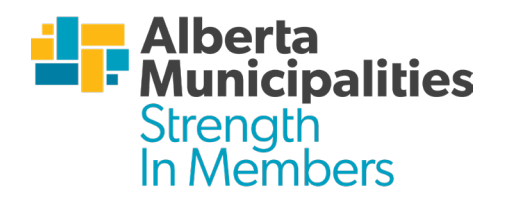

## Resolution Voting Instructions

## Presentation of the Resolution

- After the resolutions chair introduces the resolution, a spokesperson from the moving municipality is provided two (2) minutes to speak.
- Next, there will be a call for a speaker in opposition, seeking clarification or proposing an amendment.
- Those moving or speaking in favour of a resolution, will go to microphones 1 or 3. Those speaking opposed, or with a question or amendment will go to microphone 2 or 4. Microphones will be clearly marked.
- Those attending virtually, will use the Q&A function of Zoom to enter questions or comments, which will be read out by an ABmunis staff member in turn. Please enter your name, municipality, whether your statement is in opposition or in favour of the resolution along with a statement that can be read out by a staff member in no more than 2 minutes.
- If no one indicates they wish to speak in opposition to the resolution, the vote will be called immediately.
- Aside from the mover, a speaker cannot speak more than once on each resolution.
- To ensure we can move through the resolutions in a fair and timely manner, we will turn off the microphone once a speaker's 2 minutes are up.
- When there are no more opposing speakers, the resolutions chair will declare the end of the debate.
- The mover will then be allowed one minute to close the debate.
- When debate is completed, the resolutions chair will ask for a vote on the active clause of the resolution.

## Amendments

- Amendments, even minor ones, will be accepted when duly moved and seconded.
- To help speed up the process, we encourage you to submit amendments in writing, prior to the amendment being introduced.
- To do so, please drop off a written copy of the amendment to Rachel de Vos who will be sitting at the audio-visual table at the back of the room, so we can input your changes and display them on the screens.
- The discussion and debate process for an amendment is the same as that of the original resolution.

## The Vote

• Prior to the start of Convention, all registered elected officials from regular member municipalities received voting credentials from Simply Voting.

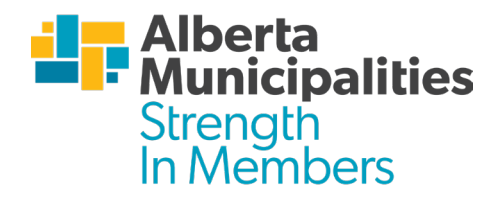

- These voting credentials are personalized to each elected official and will work for resolutions and Board elections.
- When the resolutions session starts you will be asked to log into abmunis.dotsconnect.live
- Once the resolutions chair calls the vote, you will hit the "next vote" button at the top of the page to see the current resolution.
- You have 45 seconds to cast your vote, after which you will receive confirmation that your vote has been counted.
- Once the result is posted, we will move onto the next resolution.
- Resolutions that receive a simple majority of 50 percent plus one, are considered approved.